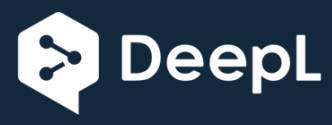

### **ETOPS ET PROCÉDURES OCÉANIQUES**

Un guide pratique pour ceux qui ne savent pas tout sur PFPX et le  $PMDG 777IR$ 

À L'USAGE EXCLUSIF DU SIMULATEUR DE VOL

# 2013 Belisar Hoxholli

### **AU BUREAU D'EXPÉDITION** (pour une courte visite)

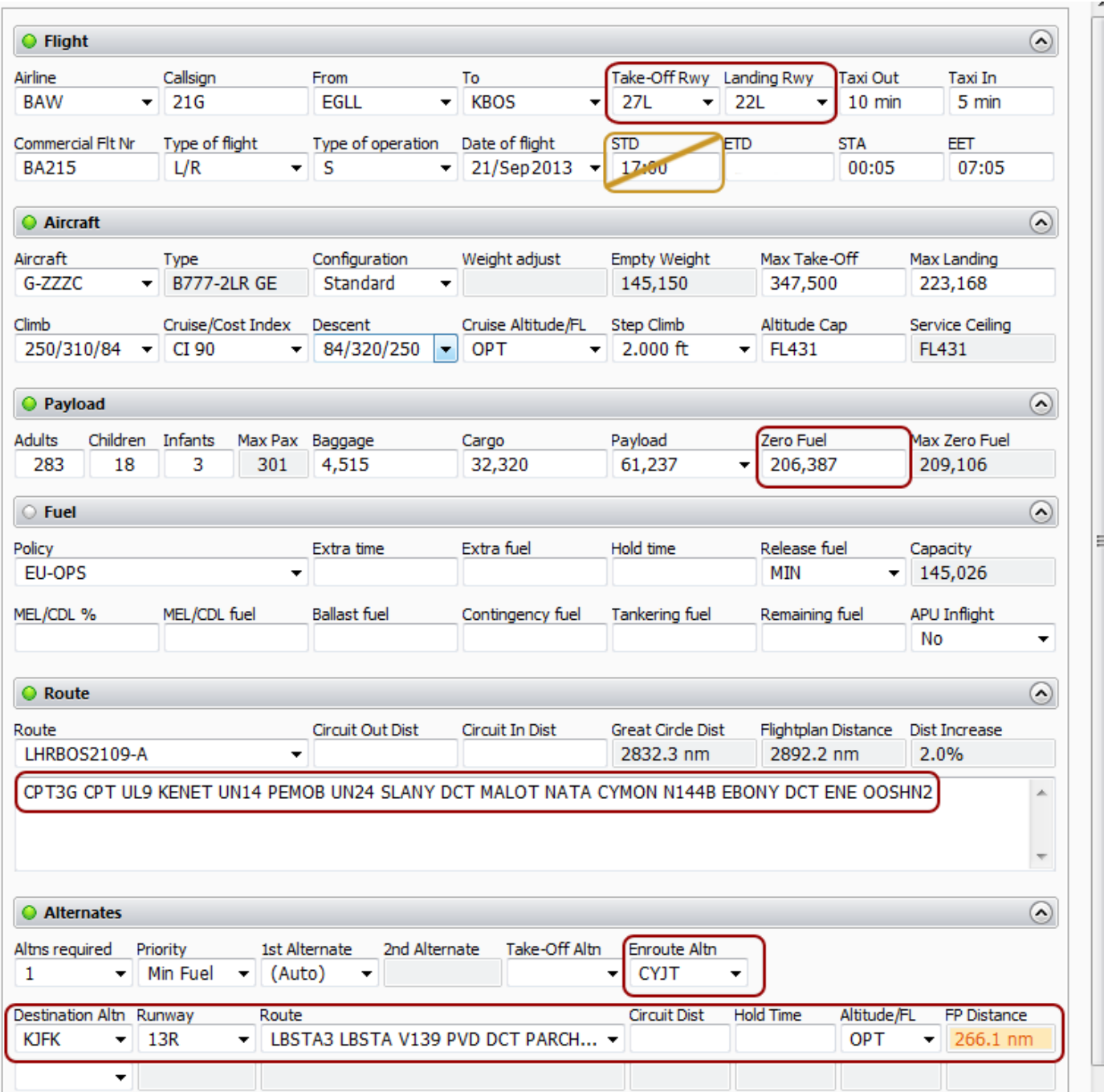

Le but de ce vol était de fournir un bon terrain pour vous montrer ce qu'il faut faire... Veuillez donc prendre note de ce qui suit :

Nous volons de Londres Heathrow (EGLL) à l'aéroport international de Boston Logan (KBOS).

Nous nous attendons à ce que la piste en service à Heathrow soit de 27L et la piste d'atterrissage à KBOS 22L. Notre poids sans carburant pour aujourd'hui est de **206.387 Kg.**

**L'itinéraire que notre bureau de répartition nous a préparé est** (eh bien, vous le ferez vous-même, tout comme moi, mais j'aime faire semblant de ne pas l'avoir fait du tout et je viens d'arriver au bureau de

CPT3G CPT UL9 KENET UN14 PEMOB UN24 SLANY DCT MALOT NATA CYMON N144B EBONY DCT ENE OOSHN2

répartition, frais et brillant) **:**

Nous lisons comme :

*Nous attendons aujourd'hui la piste 27L et le départ de Compton 3 Gold pour Compton. L'itinéraire standard jusqu'au point d'entrée de l'OCA nous mène par UL9 à KENET, UN14 à PEMOB, UN24 à SLANY et ensuite DIRECT MALOT. Au MALOT, nous entrons dans la piste A, qui se termine à CYMON. De CYMON, par la route nord-américaine (NAR) N114B, nous volons vers EBONY puis DIRECT KENNEBUNK (ENE), qui est aussi* 

# **AU BUREAU D'EXPÉDITION** (pour une courte visite)

*notre transition pour le OOSHN2 STAR à KBOS.*

La piste A était la meilleure alternative pour aujourd'hui :

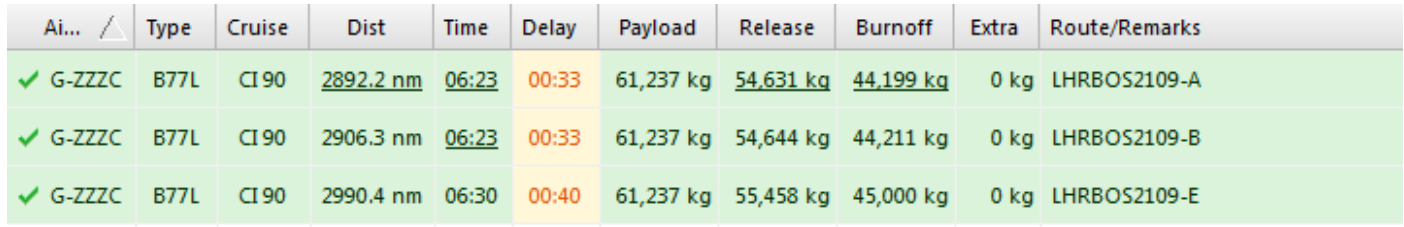

*- Attendez une minute.... Je n'ai pas compris cela dans la première partie de ce guide...*

Pas de soucis, c'est facile. Je me dis que si j'ai 8 heures à passer sur un vol, je peux donner au moins 30 minutes pour la planification. Je cours 3-4 pistes et je vois ce qui me donne la meilleure économie de carburant, moins de distance, moins de temps en route. Pour ce faire, revenez à votre page d'information de vol après avoir calculé un vol, modifié l'itinéraire et calculé à nouveau. Le PFPX enregistrera tous les résultats et les comparera entre eux et soulignera où une route est plus performante qu'une autre. Comme vous pouvez le voir, j'enregistre également les itinéraires pour pouvoir les charger à nouveau en cas de crash du PFPX et bien sûr, je peux voir quel itinéraire se trouve dans quelle ligne via la section Route/Remarques. J'efface ces routes après avoir terminé mon vol car elles sont à usage unique car les trajectoires de l'Atlantique Nord changent quotidiennement (pour chaque direction).

Ci-dessous se trouve la mise en page ETOPS du PFPX. Nous passerons tout cela en revue dès que nous aurons reçu notre dossier d'information.

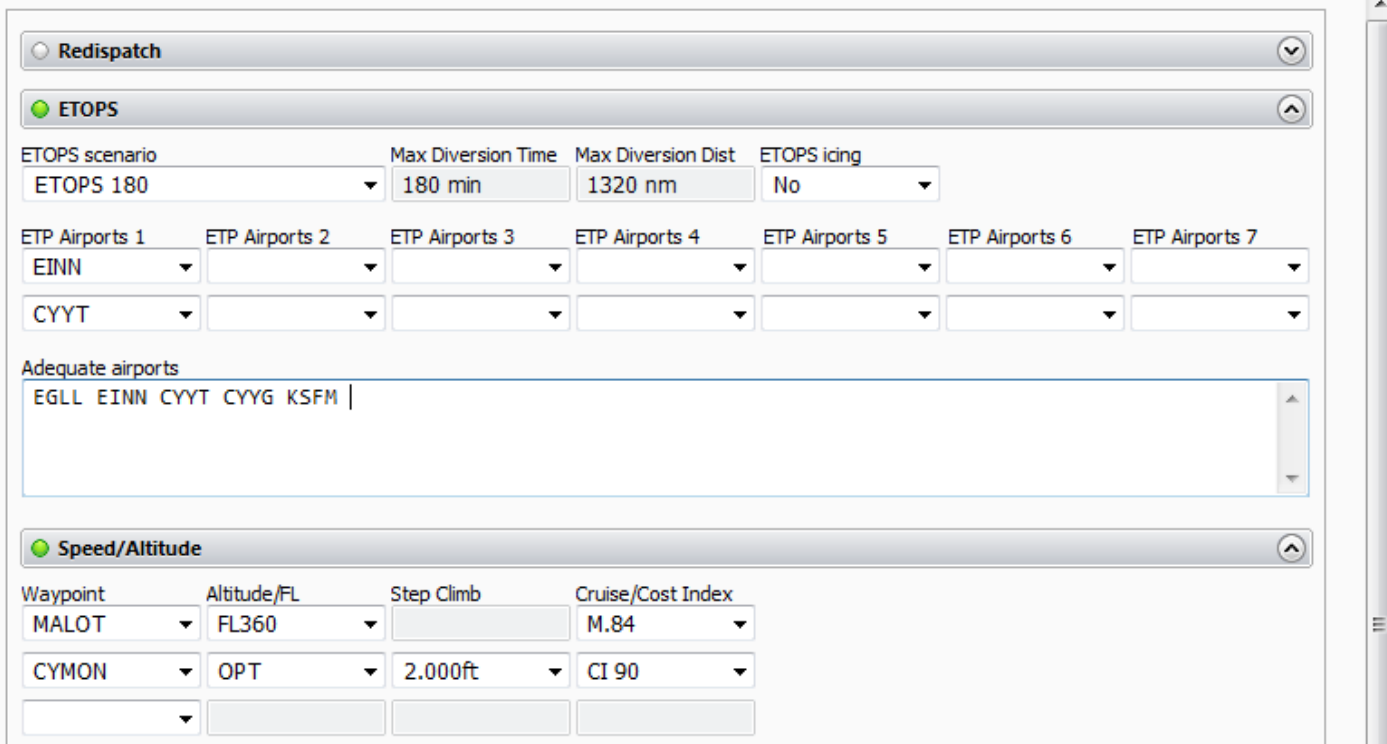

Nous fonctionnerons sous ETOPS180.

A n'importe quel moment de notre trajet, nous serons à 180 minutes/1320nm de l'un de nos ETOPS alternatifs, sur la base de nos performances dans un scénario hypothétique un moteur en sortie + décompression.

Nos aéroports adéquats pour aujourd'hui sont EGLL EINN CYYT CYYT CYYG KSFM. Le PFPX les a pris pour nous. J'ai juste échangé EIKY avec EINN à la place.

Nous entrerons dans ETOPS à 60 minutes d'EINN dans notre trajet aller.

Nous sortirons de l'ETOPS 60 minutes à CYYT à notre arrivée.

Nos substituts ETOPS pour aujourd'hui sont EINN et CYYT.

Nous serons au FL360 et M.84 tant que nous serons sur la voie A.

Prenons notre dossier d'information maintenant et commençons à examiner chaque partie. Ceci

est basé sur le format PFPX par défaut. La terminologie peut changer avec d'autres formats OFP, mais vous trouverez facilement ce qui est quoi.

#### **LE DOSSIER D'INFORMATION DE VOL**

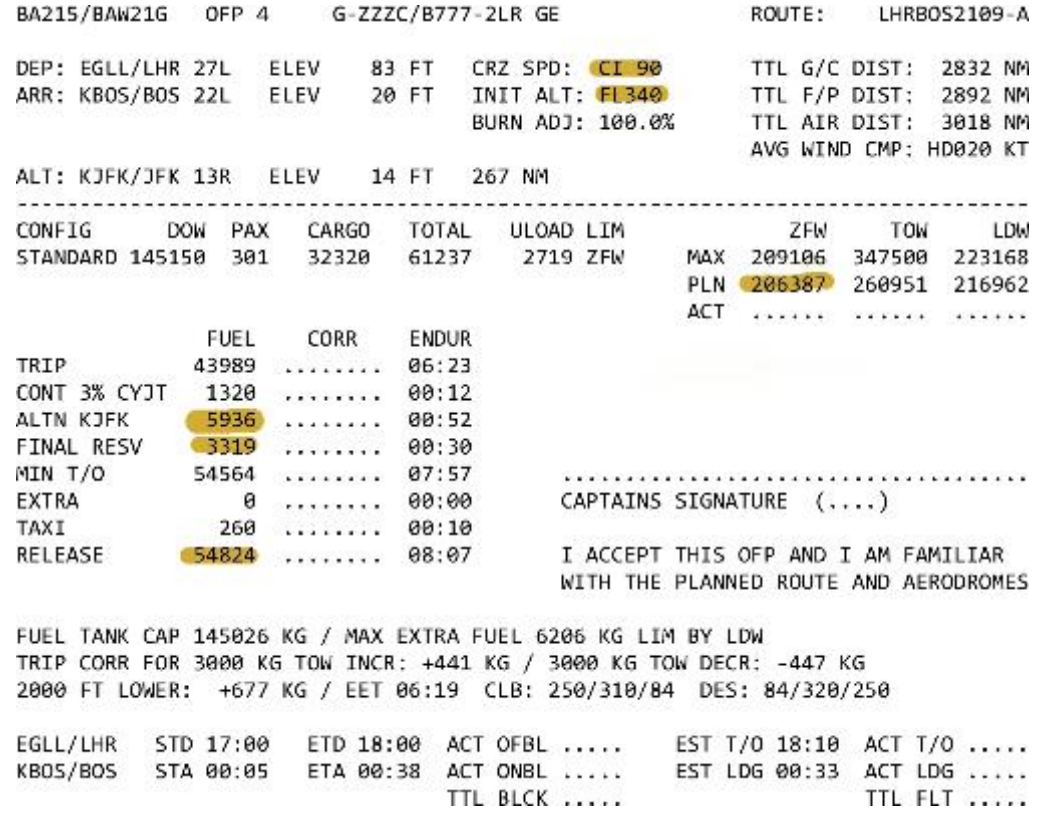

Tout est important, mais ce dont vous avez vraiment besoin de prendre note :

DECHARGER du carburant - C'est ce que vous allez charger dans votre menu PMDG. (54824)

RESV FINAL+ALTN CARBURANT - C'est ce que vous mettez dans le bloc d'entrée des réserves de FMC. (9255)

MASSE SANS CARBURANT - Voici ce que vous mettez dans le menu Charge utile PMDG 209106 (C'est comme ça que je le fais)

Les limites seront respectées à moins que vous n'ayez ignoré les avertissements PFPX lors du calcul du vol. Dans ce cas, vérifiez soigneusement les poids et leurs limites.

COSTI INDEX - C'est ce que nous mettrons dans la page FMC PERF.

INIT ALT - La première altitude à laquelle nous grimperons. Il devrait en être de même dans notre FMC.

D'autres informations dans cette section fournissent des informations concernant les limites de poids, les pénalités de carburant pour des altitudes ou des poids différents de ceux de l'OFP et d'autres informations qui sont une bonne lecture, mais nous avons ce dont nous avions besoin ici.

La section portant sur les heures estimatives et les heures prévues n'est pas pertinente pour nous aujourd'hui. Le vol sera effectivement effectué au départ vers 1530z. Cependant, notez-les dans vos vols. Si votre destination a des procédures spéciales de réduction du bruit / configurations de pistes, il est payant de savoir à l'avance. Plus important encore, vous vérifiez votre heure d'arrivée prévue avec les TAF de l'aéroport et voyez ce que le

le temps sera comme quand tu y seras.

### **LE DOSSIER D'INFORMATION DE VOL**

ETOPS BRIEFING SUIVANT

\*\*\*\*\*\*\*\*\*\*\*\*\*\*\*\*\*\*\*\* 180 MIN ETOPS CRITICAL FUEL SUMMARY \*\*\*\*\*\*\*\*\*\*\*\*\*\*\*\*\*\*\*\*\* NON-ICING CONDITIONS - INCLUDING FUEL FOR ONE MISSED APPROACH N53 05.9 W20 34.2 EET 01:41 **EROPS ENTRY** (EINN) 341 NM BEFORE 5430N **EROPS EXIT** 191 NM BEFORE 5150N N52 31.6 W45 29.2 EET 03:36 (CYYT) EROPS ALTNS WX/NOTAM SUITABILITY PERIOD EINN  $(19:31-21:56)$ **CYYT**  $(21:22-21:56)$ ONE ENGINE OUT ETP 1 FOR EINN/CYYT N54 06.6 W33 24.7 EET 02:39 1E084/320 DESC TO FL298 CRUISE AT 1E0320 233 NM BEFORE 5440N PLN FUEL OVER ETP 32888 16573 DIV TIME 01:43 ETP FUEL REO ETP TO EINN (N52 42.1 W08 55.5) DIST 877 NM WC TL012 TT 085 ETP TO CYYT (N47 37.1 W52 45.1) DIST 827 NM WC HD016 TT 250 ONE ENGINE OUT DECOMP ETP 1 FOR EINN/CYYT N54 06.7 W33 32.3 EET 02:41 84/320/250 DESC TO FL100 CRUISE AT 1E0320 228 NM BEFORE 5440N PLN FUEL OVER ETP 32818 ETP FUEL REO 19327 DIV TIME 02:16 ETP TO EINN (N52 42.1 W08 55.5) DIST 882 NM TT 085 WC TL011 ETP TO CYYT (N47 37.1 W52 45.1) DIST 823 NM WC HD009 TT 250 ALL ENGINE DECOMP ETP 1 FOR EINN/CYYT N54 06.7 W33 32.3 EET 02:41 84/320/250 DESC TO FL100 CRUISE AT AE320 228 NM BEFORE 5440N PLN FUEL OVER ETP 32818 ETP FUEL REQ 18439 DIV TIME 02:16 ETP TO EINN (N52 42.1 W08 55.5) DIST 882 NM WC TL011 TT 085 WC HD009 ETP TO CYYT (N47 37.1 W52 45.1) DIST 823 NM TT 250 

**Encore une fois, tout est important, mais ce dont vous avez vraiment besoin de prendre note, c'est :**

ENTRÉE EROPS (EINN) - Lire comme point d'entrée ETOPS. C'est ici que vous êtes à 60min de votre dernier aéroport adéquat dans la liste des aéroports adéquats pour ce vol. Dans ce cas, EINN. Ses coordonnées et sa position par rapport au prochain repère de balisage de votre itinéraire sont affichées.

SORTIE EROPS (CYYT) - Lire comme point de sortie ETOPS. C'est ici que vous êtes à 60min de votre premier aéroport adéquat dans la liste des aéroports adéquats pour ce vol, dans votre étape d'arrivée. Dans ce cas, CYYT. Ses coordonnées et sa position par rapport au prochain repère de balisage de votre itinéraire sont affichées.

#### EROPS MODIFIE LA PÉRIODE D'APTITUDE WX/NOTAM

La météo pour EINN nous concerne de 1931z à 2156z.

La météo pour CYYT est importante pour nous de 2122z-2156z.

La météo, si elle figure dans la section des exposés météorologiques de la trousse d'information. Je n'en parlerai pas dans ce guide. Pour ce vol, je regarde le plafond au-dessus de 1800ft et une visibilité de plus de 10Km dans les deux cas. Je dois vérifier même si je les ai sélectionnés en premier lieu. La raison étant que vous devez signer le dépêche, c'est donc une bonne idée de lire et de s'assurer que quelqu'un n'a pas foiré par erreur.

ONE ENGINE OUT DECOMP ETP 1 FOR EINN/CYYYT - Read as ETOPS Critical Point between EINN and CYYT. C'est le point où il nous faut beaucoup de temps pour atteindre EINN comme il le fait pour atteindre CYYT.

### **ETOPS BRIEFING**

Assurez-vous que le carburant prévu à l'ETP/CRP, est suffisant en le comparant à l'ETP FUEL REQ. Dans ce casci, oui. Si ce n'était pas le cas, le PFPX aurait fait une entrée supplémentaire pour le carburant ETOPS dans ma répartition de carburant. Prenez note des coordonnées car nous les mettrons dans le FMC lorsque nous y arriverons.

#### ATC ROUTE: N0492F340 CPT3G CPT UL9 KENET UN14 PEMOB UN24 SLANY/N0485F360 DCT MALOT/M084F360 NATA CYMON/N0485F380 N144B EBONY DCT ENE OOSHN2

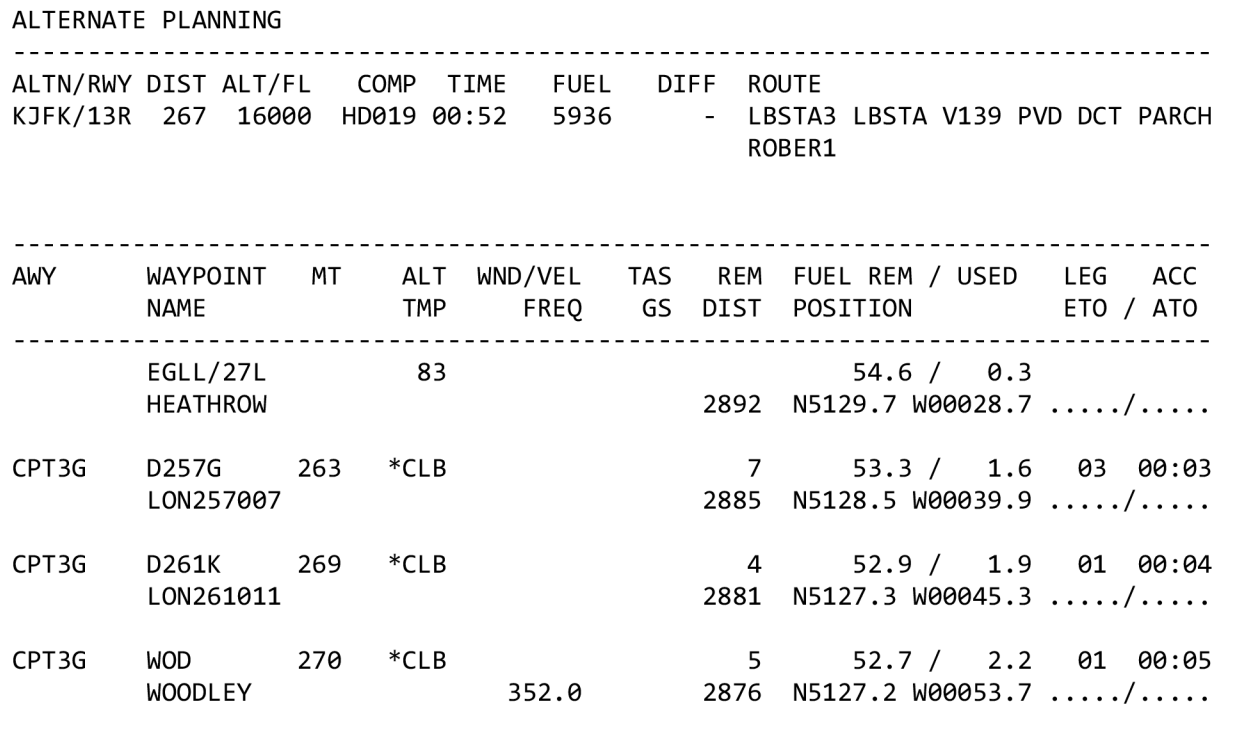

ATC ROUTE - Dans notre cas, c'est ce que je déclare sur VATSIM.

PLANIFICATION ALTERNÉE - KJFK avec l'itinéraire depuis KBOS. C'est également le cas dans le CFSM.

NAVLOG - Ce qui suit est le NAVLOG. C'est là que vous vérifiez les vents et la consommation de carburant, obtenez des informations sur la distance entre les jambes et la direction à suivre vers chacune d'elles, ainsi que d'autres informations importantes. Je suppose que vous la connaissez un peu. Si vous n'êtes pas familier, je pense qu'il n'est pas poli de ne pas passer en revue ce qui est quoi de toute façon :

AWY - Voies respiratoires. (UL9, UN14, NAT A). Les noms SID et STAR apparaissent également dans cette colonne.

WAYPOINT NOM - Exactement comme il est écrit.

MT - Piste magnétique. Après chaque repère de balisage, nous devons vérifier si c'est la route vers laquelle nous nous sommes tournés.

ALT/TMP - Altitude et température à cette altitude. Non indiqué en montée ou en descente.

WND/VEL FREQ - Prévision de la direction et de la vitesse du vent pour le waypoint et l'altitude. En dessous du vent, la fréquence du repère de balisage lorsqu'il s'agit d'une aide à la navigation est donnée.

TAS/GS - Vitesse vraie / Vitesse sol

REM/DIST - Distance jusqu'au prochain repère de balisage et en dessous de celui-ci, notre distance progressive jusqu'à Boston dans ce cas...

Colonne Carburant - Affiche le carburant restant et le carburant utilisé à chaque point de cheminement.

POSITION - Affiche les coordonnées (LAT/LON) du waypoint.

La dernière colonne est liée au temps, elle indique le temps de parcours et le temps cumulé en route et

### **LE FORFAIT POINT DE VOL** (suite)

vous avez des points pour les remplir avec vos temps réels.

Le reste de l'exposé contient de l'information sur le vent, l'exposé météorologique pour nos aéroports d'intérêt, y compris les alternances ETOPS, les NOTAMS et les cartes des vents. Je regarde l'information sur le vent et l'exposé météorologique, je fais défiler les NOTAMS et je regarde brièvement les cartes des vents.

### **DANS LE POSTE DE PILOTAGE**

Enfin, nous sommes dans le poste de pilotage. C'est la partie que la plupart d'entre vous vouliez en premier lieu, mais un bon rafraîchissement des connaissances au sol ne fait de mal à personne, nous ne sautons pas sur le pont d'envol sans d'abord passer par la paperasse, mais nous y voilà. Je ne décrirai pas ici les procédures normales, mais seulement les procédures liées à l'ETOPS et à l'océanographie au sol et en route.

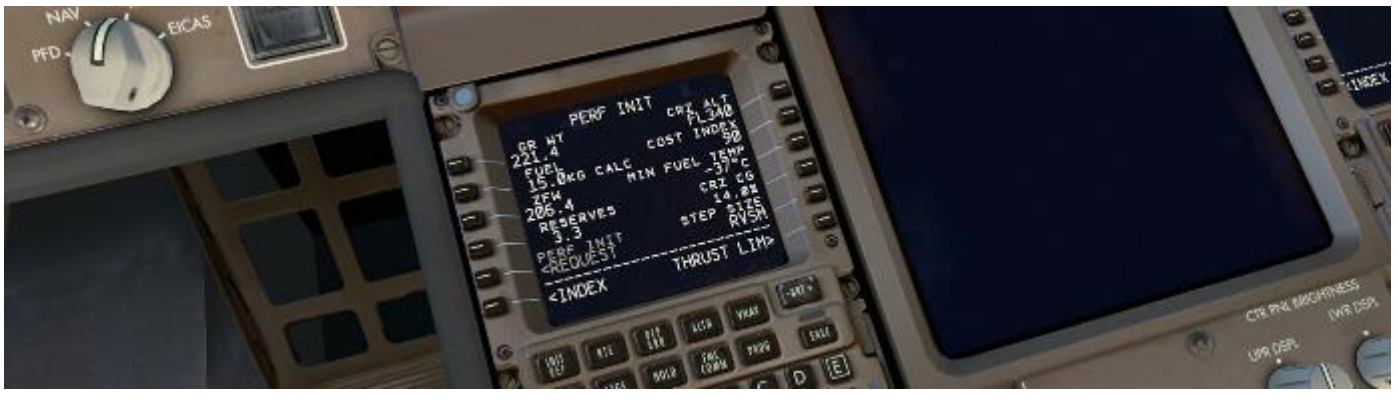

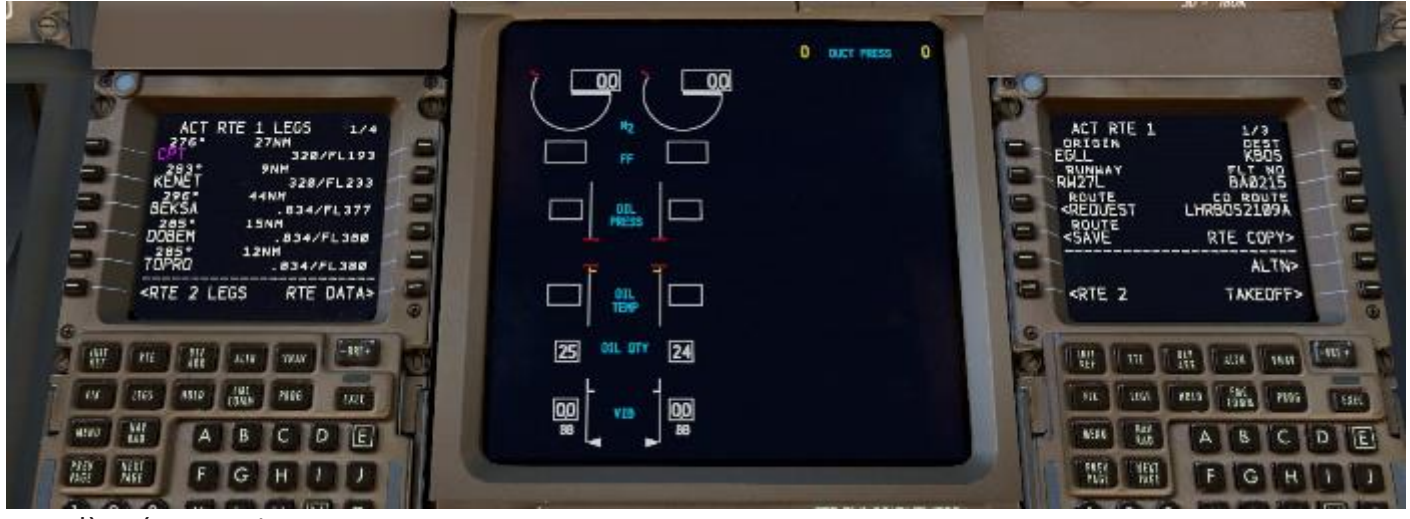

#### Jusqu'à présent, oui :

Carburant chargé et charge utile selon le plan de vol du PFPX.

Chargement de l'itinéraire dans le FMC.

A fait les débits normaux pour cette étape. Dans la capture d'écran ci-dessus, je vérifie si la quantité d'huile est supérieure à 23 litres afin d'être en mesure de démarrer les moteurs lorsque j'arrive à ce point.

Dans la page PERF INIT vous remarquerez que le carburant est à 15.0Kg. C'est parce que j'utilise le ravitaillement en carburant en temps réel dans le menu Opérations au sol. Il chargera toute la quantité éventuellement. Notez l'entrée RESERVES de notre OFP et confirmez que la ZFW est correcte selon le plan de vol.

Obtenons cette information ETOPS dans notre FMC, pas le temps de s'amuser à regarder à quel point cet oiseau est beau.

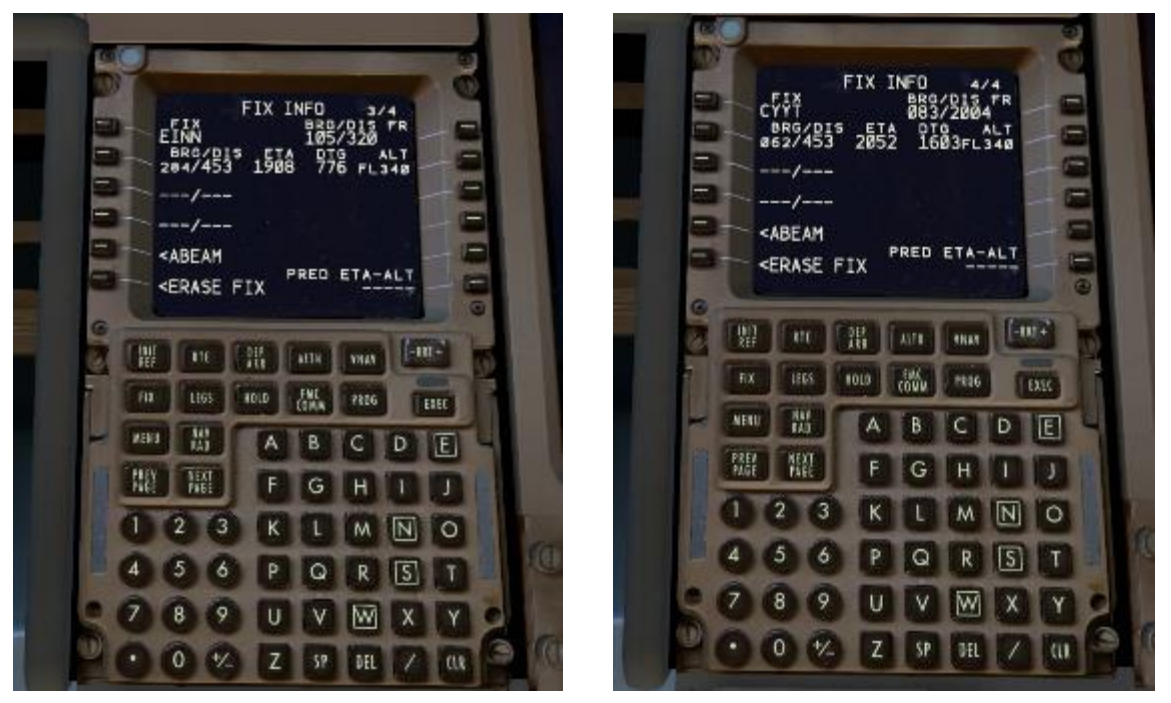

### **OBTENIR UNE DOSE (OU DEUX)**

Il y a 4 pages avec 4 correctifs que nous pouvons mettre en place. Pour nos ETOPS au sol, nous utiliserons *FIX page 3* et *FIX page 4*. La raison étant que nous aurons FIX 1 et FIX 2 pour jouer avec en cours de route (lire : à utiliser selon les besoins pour évaluer les informations en termes de distance, de relèvement et de temps aux waypoints/points d'intérêt... mais le garçon qui est une phrase ennuyeuse).

### **COMM**

Aller à FIX page 3

Tapez **EINN** dans le scratchpad et copiez-le dans l'entrée FIX (1L).

Tapez **/453** dans le scratchpad et copiez-le dans le premier BRG/DIS (3L)

Aller à FIX page 4

Tapez **CYYT** dans le scratchpad et copiez-le dans l'entrée FIX (1L).

Tapez **/453** dans le scratchpad et copiez-le dans le premier BRG/DIS (3L) Revenons à notre liste d'aéroports adéquats.. :

### **EGLL EINN** (ETOPS ENTRY) / (ETOPS EXIT) **CYYT CYYT CYYG KSFM**

**A 60 minutes de EINN**, nous atteindrons notre **point d'entrée ETOPS.**

60 minutes = **453 nm** pour nous (souvenez-vous de la partie 1, page 3 ?)

**A 60 minutes de CYYT**, nous atteindrons notre **point de sortie ETOPS.**

60 minutes = **453nm** pour nous (comme d'habitude)

Ce que nous avons fait ici, c'est construire des cercles de 60 minutes / 453 nm autour de notre dernière sortie adéquate et de notre première entrée adéquate. Là où le cercle EINN croise notre chemin et où nous quittons le cercle, c'est notre point d'entrée ETOPS. Là où le cercle CYYT croise notre chemin et où nous entrons dans le cercle, c'est notre point de sortie ETOPS. Nous vérifierons cela sur la DN dans peu de temps.

**Gardez à l'esprit que** cette fois-ci, il arrive que EINN et CYYT sont aussi nos substituts ETOPS. Ce n'est pas toujours le cas. Ces cercles sont dessinés autour de votre dernier et premier adéquat, pas autour de vos

# **TÊTE EN BAS ! IL EST TEMPS DE JOUER AVEC LES CERCLES.**

substituts ETOPS.

### **TÊTE EN BAS ! LE JEU N'EST PAS ENCORE TERMINÉ.**

#### **CONFIGURER LA PAGE DES SUPPLÉANTS** Avec vos remplaçants ETOPS.

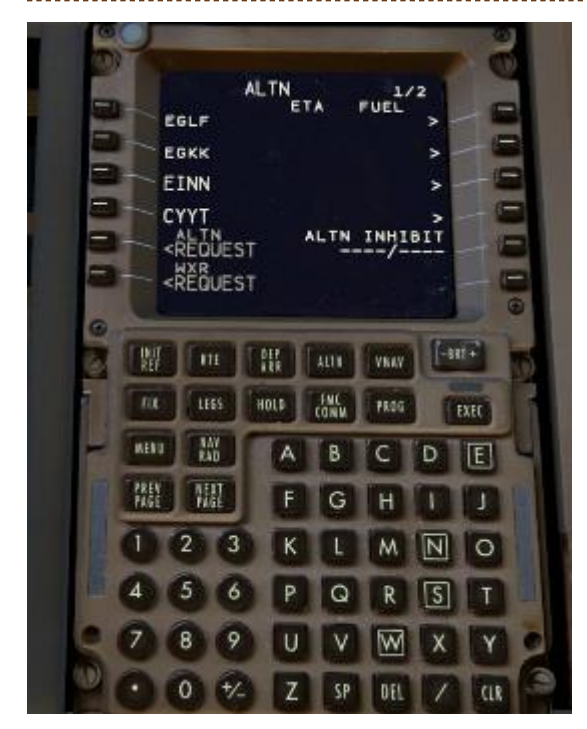

Vous pouvez accéder à votre page ALTERNATES depuis la page RTE.

Le FMC calcule les 4 aéroports fermés vers lesquels vous pouvez vous dérouter. Nous en laisserons deux pour que le FMC puisse jouer avec nous, et deux pour que nous puissions jouer avec nous-mêmes. Prenez vos deux suppléants ETOPS les plus proches, qui dans mon cas sont EINN et CYYT. Je n'en ai que deux en

Dans mon cas, s'il y en a plus de deux, mettez les deux les plus proches et mettez-vous à jour en route pour qu'il en soit toujours ainsi.

Aller à la page ALTN

(via la page RTE ou INIT/REF INDEX)

Tapez **EINN** dans le scratchpad et copiez-le dans l'entrée FIX (1L).

Tapez **CYYT** dans le scratchpad et copiez-le dans l'entrée FIX (1L).

Vous les verrez en bas de la liste et ils s' afficheront constamment en ND de préférence à d'autres substituts. Vous verrez des flèches pointant vers eux dans le ND si vous zoomez suffisamment loin ainsi qu'un cercle avec la lettre A à côté de leur identifiant.

### **CONFIGURER LA PAGE RTE2**

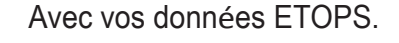

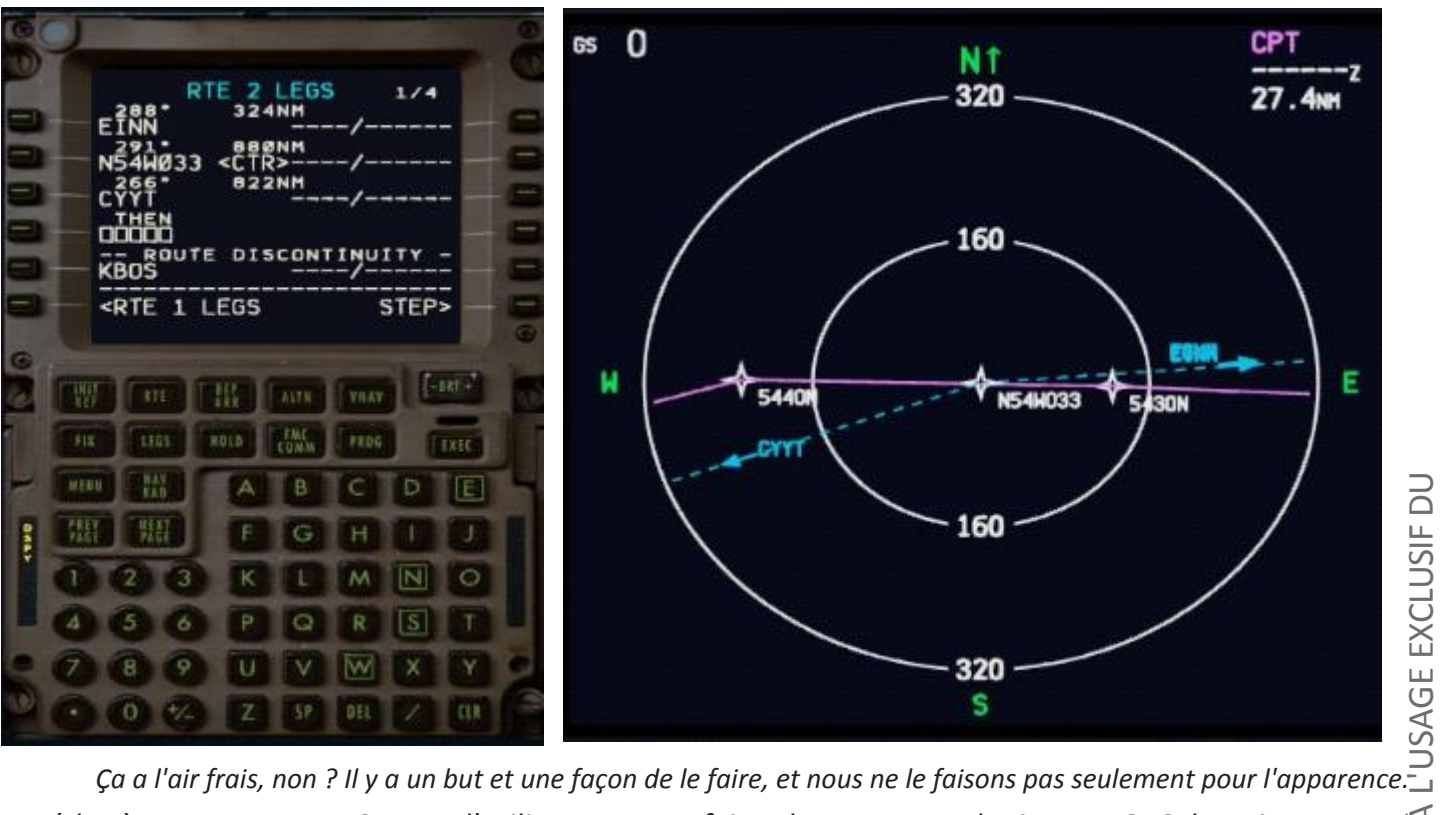

 $\sim$ Accédez à votre page RTE 2. Nous l'utiliserons pour faire alterner nos substituts ETOPS, le point

À L'USAGE EXCLUSIF DU

### **TÊTE EN BAS ! LE JEU N'EST PAS ENCORE TERMINÉ.**

critique ETOPS, la destination et la destination avec l'itinéraire de notre destination à l'autre. Dans les images ci-dessus, vous pouvez voir la configuration à la page 1/4 de la page LEGS de RTE 2. J'ai mon ND réglé en mode PLAN dans l'EFIS et zoomé en arrière pour vous donner une idée de ce que ce processus va faire pour l'utiliser. Le point que vous voyez au milieu du ND N54W033 est notre point critique. Vous avez des lignes directes de EINN à la CRP et de la CRP à CYYT. Parce que nous avons mis EINN et CYYT dans notre page ALTN aussi bien, leur identificateur et leur direction est également indiquée.

### **SAVOIR OÙ CELA DEVIENT CRITIQUE**

### **CONFIGURER LA PAGE RTE2**

avec vos données ETOPS. (suite)

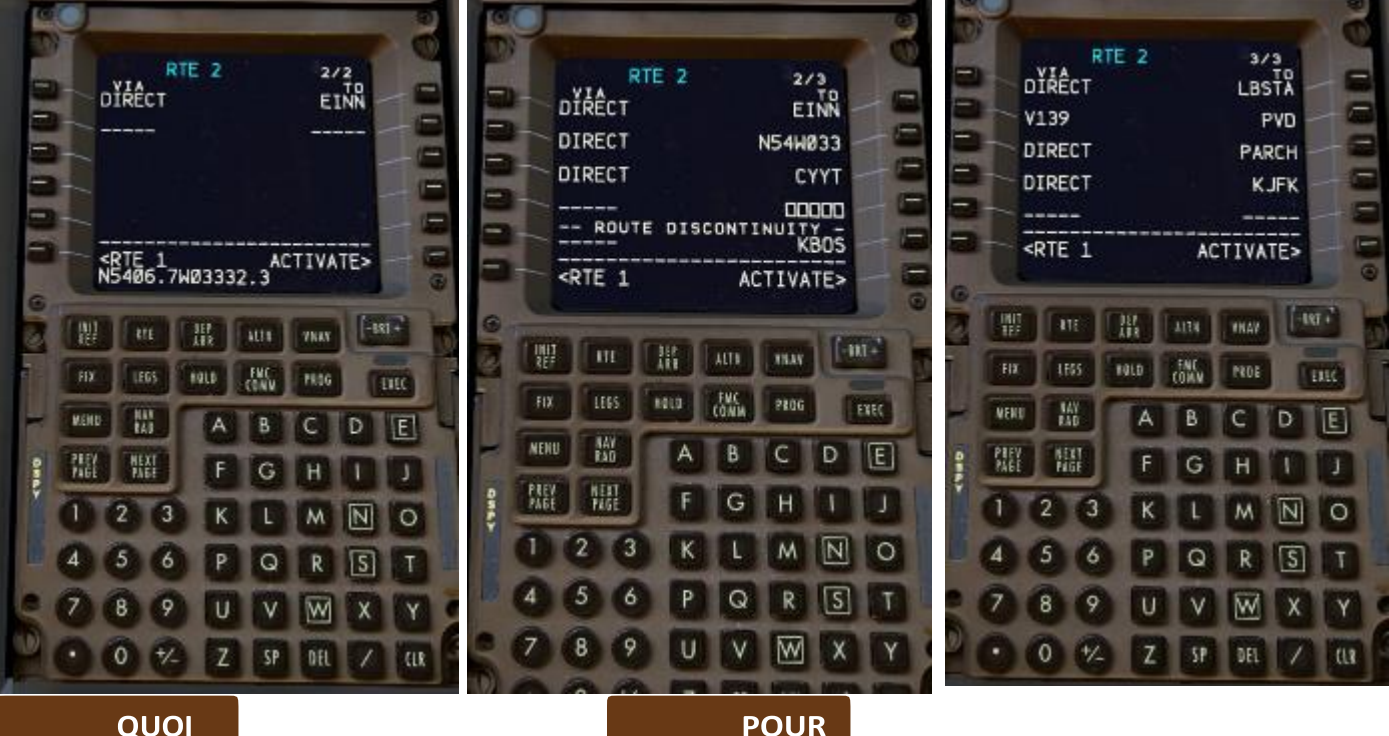

## Sur notre page RTE 2, nous allons mettre ce qui suit (dans le même ordre) :

- Premier suppléant de l'ETOPS
- Point critique
- Deuxième suppléant de l'ETOPS
- ---DISCONTINUITUITUITY--
- DESTINATION
- ITINÉRAIRE JUSQU'À LA DESTINATION ALTERNATIVE

- DESTINATION ALTERNATIVE

### **POUR**

- Il affichera cette information lorsque nous le voudrons et nous fournira une meilleure connaissance de la situation à l'aide de la DN.

- il permet un chargement rapide des directs vers nos substituts ETOPS en fonction de l'endroit où nous nous trouvons par rapport au point critique (lire : quel est l'alternatif le plus proche).

- il nous fournit un moyen très rapide de charger la route jusqu'à notre itinéraire de dégagement à destination (KJFK) au cas où les choses tournent au sud à Boston et que nous devions nous dérouter vers l'itinéraire de dégagement.

- Ça a l'air vraiment cool sur le ND et on dirait qu'on sait ce qu'on fait quand on affiche des captures d'écran autour de :).

### **COM**

Accédez à votre page RTE 2 accessible via la page RTE 1.

Tapez **EGLLL** et **KBOS** pour notre origine/destination

Passez à la page suivante. Tapez **EINN** dans le scratchpad et mettez-le dans **1R**

Notez le point critique pour une sortie moteur et la décompression du PFPX OFP (page 5).

Entrez **N5406.7W03332.3** (Remarque : Pas d'espace, ajoutez zéro après "W"). Placez ça dans **2R**

Tapez **EGLLL** et **KBOS** pour notre origine/destination

Tapez **CYYT** dans le bloc-notes et mettez-le dans **3R**

Confirmez qu'il y a une discontinuité. KBOS (ou votre destination) sera juste après.

À partir de votre section de PLANIFICATION ALTERNATIVE de l'OFP (page 6 ici), obtenez et entrez votre itinéraire vers KJFK, qui est notre alternative de destination, incluant KJFK. Elle est

### **VOUS ÊTES OÙ VOUS ÊTES ?**

### **VÉRIFICATION DE LA POSITION AVANT LE DÉPART**

Nous survolerons une zone sans couverture radar, faites double attention à votre

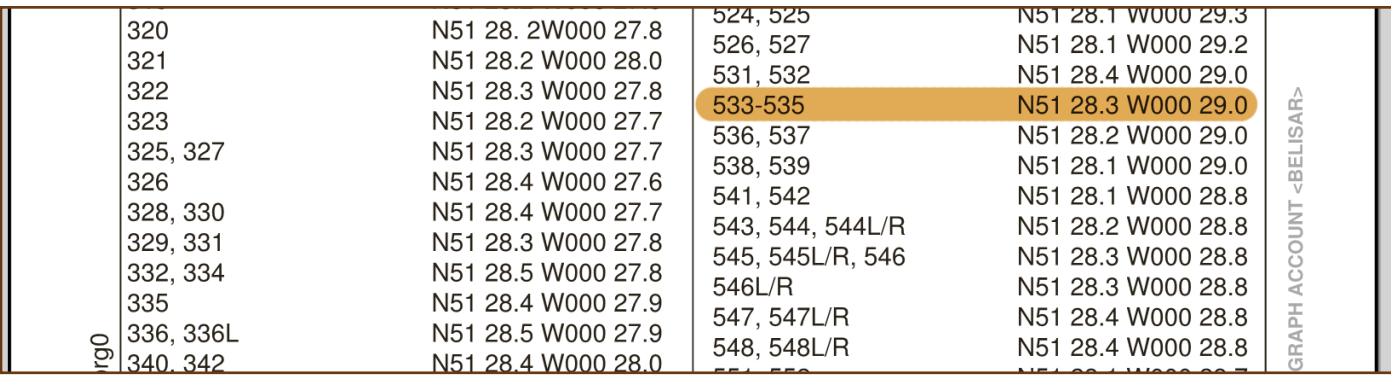

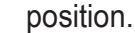

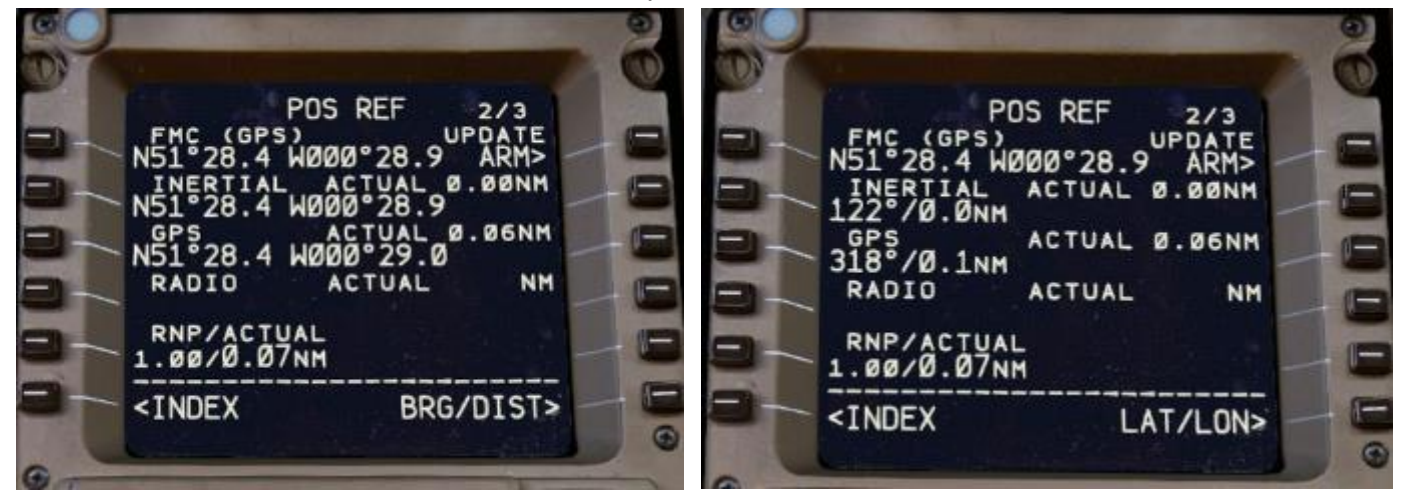

### **POUR**

- Vérifier si notre position actuelle est exacte.
- Vérifier que nos sources de position fonctionnent correctement (GPS/INERTIEL)

### **COMM**

Prenez vos cartes pour l'aéroport de départ et localisez les positions des portes. J'obtiens mes cartes de Navigraph. Je suis au stand 533 à Heathrow et les coordonnées de la carte sont **N51° 28,3 W000° 29** par rapport à **N51° 28,4 W000 28,9** de mon FMC, qui est disponible sur le POS REF page 2/3. Tout va bien, tout va bien.

Appuyez sur 6R pour passer en BRG/DIST afin de comparer la position FMC à nos sources de position. Nous lisons la différence inertielle à 0.0 Tout va bien, mais si elle était supérieure à 0.3-0.4, je penserais que les échecs basés sur le service PMDG me jouent des tours.

Ceci est fait avec toutes les autres choses aussi bien. Nous avons parcouru la liste de vérification avant le vol et avant le départ et nous sommes sur le point de commencer à rouler au sol. Quelques mots sur notre croisière océanique aujourd'hui et c'est parti.

### **DE SHANWICK AVEC AMOUR**

MESSAGE SUR LA ROUTE DE L'ATLANTIQUE NORD ----------------------------------------------------------------------- (NAT-1/3 PISTES FLS 310/390 INCLUS) SEP 21/1130Z À SEP 21/1900Z PART ONE OF THREE PARTSA MALOT 53/20 54/30 54/30 54/40 51/50 DENDU CYMON EAST LVLS NIL WEST LVLS 310 320 330 330 340 340 350 360 370 380 390 EUR RTS WEST NIL NÉANT NÉANT -

Le message est plus long, mais la partie qui nous préoccupe est celle-ci.

Nous entrerons dans la piste A au MALOT et ensuite nous prendrons la direction de 53N 020W. Après 53N020W nous passons à 54 N **030W.**

030W ? Ça vous dit quelque chose ? Parce que ça l'est. Vous avezlu à ce sujet dans la première partie.

Voici ce qu'il en est de celle-ci. 030W est l'endroit où passe la **limite de la FIR entre Shanwick et Gander.**  L'heure de validité du message NAT est de (en haut) 1130Z à 1900Z. L'heure de validité n'est pas basée sur votre heure de départ mais **sur l'heure à laquelle vous devez traverser 030W**. Cela signifie que si nous traversons 54N030W avant 1900Z, nous sommes d'accord avec la piste A, et si ce n'est pas le cas, nous pouvons toujours traverser dans l'autre sens, mais sur un itinéraire aléatoire. Nous prévoyons traverser à 030W à 1835z aujourd'hui.

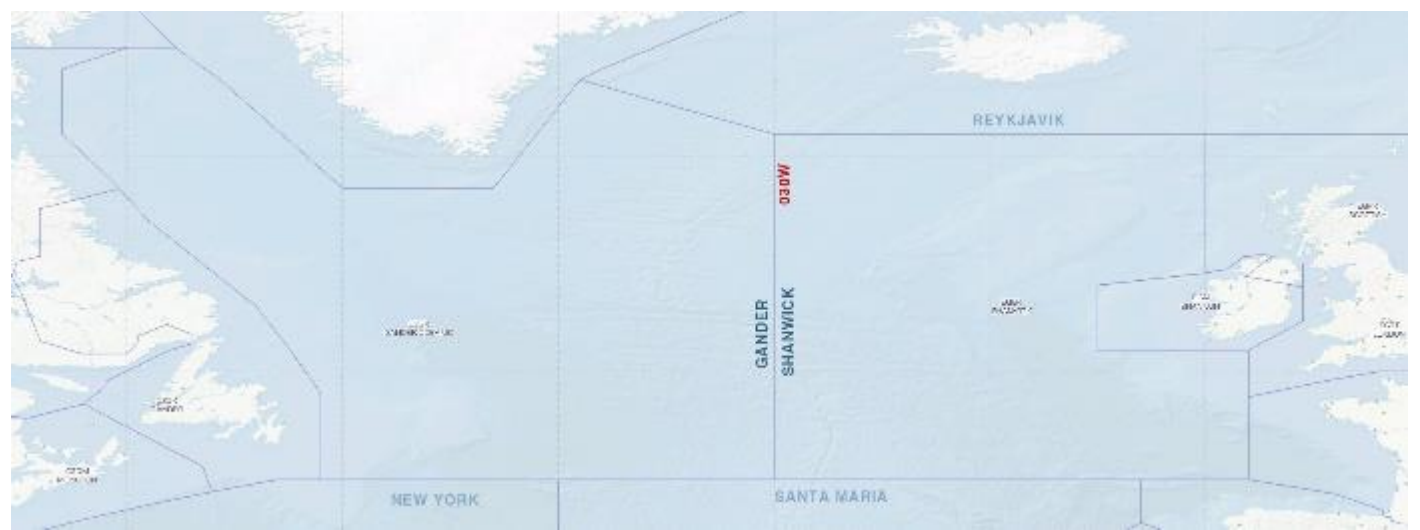

*030W Emplacement sur la carte PFPX.*

Après 54N 030W nous nous dirigeons vers 54N 040W, suivi par 51N 050W, DENDU et nous sortons de la piste à CYMON.

Nous avons déposé pour être au FL360 et M.84 aussi longtemps que sur la voie A et FL360 est disponible comme nous pouvons le voir dans le message.

Nous demanderons l'autorisation océanique à Shanwick 40-45 minutes avant d'entrer dans l'espace aérien océanique, ce qui signifie que nous le ferons 40-45 minutes avant d'atteindre MALOT.

Nous prenons note de notre SELCAL et nous nous assurons qu'il est correct dans FSINN SETTINGS/BASIC ainsi que dans une partie de nos remarques du plan de vol si nous volons sur VATSIM.

### **DE SHANWICK AVEC AMOUR**

Nous avons pris note du message sur la voie pour aujourd'hui et nous l'avons sous la main lorsque nous demanderons l'autorisation plus tard. Pour l'instant, nous entrons dans l'espace aérien irlandais et allons bientôt quitter la terre ferme, et comme ils n'ont pas encore fait de VOR flottants qui ne flottent pas, nous allons bientôt manquer d'aides à la navigation au sol.

### **CLAIRANCE OCÉANIQUE**

C'est 1648z dans la sim avec une ETA au MALOT de 1733z, c'est une bonne idée de demander l'autorisation maintenant pour que je puisse faire une vérification de précision de position avant de voler loin des stations au sol.

Au moment où vous devez demander une autorisation océanique, vous êtes toujours chez Shannon Control. Demandez la permission de passer à Shanwick *(ou vous pouvez simplement envoyer un SMS à Shanwick, mais c'est mieux et plus agréable)*.

Shannon, BAW21G, demande changement de fréquence à Shanwick pour autorisation océanique.

BAW21G, changement de fréquence approuvé, rapport au retour.

Approuvé, fera rapport, BAW21G.

Je t'ai dit d'écrire ce message parce qu'on en aura besoin maintenant.

Shanwick bonsoir, BAW21G, avec demande d'autorisation.

BAW21G, demandant Boston via NAT A, MALOT, 53N 020W, 54N 030W, 54N 040W, 51N 050W, DENDU et CYMON. Niveau de vol 360 et Mach.84. Nous estimons MALOT à 1733z, TMI 264.

BAW21G, Shanwick copies que vous demandez Boston via NAT A, MALOT, 53N 020W, 54N 030W, 54N 040W, 51N 050W, DENDU et CYMON. Niveau de vol 360 et Mach.84, estimation MALOT à 1733z, TMI

Shanwick, c'est exact, BAW21G, en arrière.

BAW21G, bien reçu, en attente d'autorisation.

Peu de temps après :

264

BALLAAG

BAW21G, j'ai votre autorisation, êtes-vous prêt à me recevoir ?

Nous sommes prêts à copier, BAW21G, retour.

Shanwick autorise BAW21G à se rendre à Boston via NAT A, TMI 264, FL360 et Mach .84, sans restriction de temps pour MALOT.

Autorisé à Boston via NAT A, TMI 264, FL360 et Mach .84, sans restriction de temps pour MALOT,

BAW21G, relecture correcte, en attente pour SELCAL.

Quand mes haut-parleurs seront à DING DONG.

Shanwick, SELCAL positif, BAW21G.

BAW21G, vous pouvez passer au rapport de première position domestique via MALOT.

Passage en mode domestique, avec premier rapport de position sur MALOT, BAW21G.

## **CLAIRANCE OCÉANIQUE**

Je passe à Gander et je me prépare à faire une vérification de la précision de la position, mais juste avant cela, quelques notes.

#### **SELCAL**

Par voie terrestre, vous communiquez par radio VHF. Au-dessus de l'Atlantique cependant, nous utilisons des radios HF qui sont terriblement bruyantes en raison des interférences. HF n'est cependant pas simulé sur VATSIM :

Écouter tous les autres pilotes aller avec leur rapport de position n'est pas amusant pendant longtemps.

SELCAL vous permet d'échapper à ce bruit en agissant comme un "numéro de téléphone" du poste de pilotage. C'est-à-dire que vous faites votre rapport de position et changez de fréquence pour ne pas entendre tous les mambo jumbo qui circulent. Si ATC veut vous parler, ils vous appellent simplement via SELCAL. Vous entendrez un son DING DONG différent selon votre SELCAL. Mon 777 SELCAL est GJ-CS, et je l'ai mis en évidence au début de la section remarques du plan de vol. C'est peut-être la seule chose que j'ai mise sur VATSIM, car tout le reste sera probablement sauté par les contrôleurs.

Si le contrôleur ne lance pas la vérification SELCAL, vous devez le faire avant de passer devant un sol solide et de vous diriger vers l'océan. Il suffit de demander une vérification SELCAL et d'informer le contrôleur de votre SELCAL. Il vous enverra le SELCAL en un rien de temps et vous êtes prêt à partir.

Vous demandez un SELCAL avant d'entrer dans l'espace aérien océanique. Dans ce cas, vous le demandez à Shanwick.

Vous demandez un SELCAL avant de traverser 030W (limite FIR) pour vous assurer que vous établissez que SELCAL positif est également OK avec Gander.

Sur VATSIM, si Shanwick ou Gander est en ligne, ils contrôlent les deux FIR. Si un seul d'entre eux est en ligne, il n'est pas nécessaire de confirmer SELCAL de nouveau à 030W, bien que je vous recommande donc d'établir une routine pour les vols océaniques indépendante de la couverture ATC sur VATSIM.

#### **RESTRICTIONS**

Shanwick pourrait vous faire passer pour un autre FL que ce que vous avez demandé. Tu voles à ce niveau de vol.

Shanwick pourrait vous innocenter, mais vous demander de joindre MALOT (dans ce cas-ci) avant ou pas avant un certain temps. Vous surveillez votre heure d'arrivée prévue au MALOT et prenez des mesures en conséquence ou ajustez votre heure d'arrivée prévue et votre incapacité à respecter l'heure demandée.

#### **CODE SQUAWK / TRANSPONDEUR**

Nous passons de notre assigné à 2000, 30 minutes après l'entrée ocanique.

Nous estimons MALOT à 1733, vers 1805z nous réglerons notre cri à 2000.

On nous en donnera un tout neuf quand on sortira de la piste.

### **PROCÉDURE DE COMPENSATION LATÉRALE STRATÉGIQUE**

Pour réduire les risques de collision en vol, nous suivons l'axe de la piste ou nous la décalons de 1 ou 2 nm à droite de notre trajectoire.

**Comment y parvenir ?** Sur RTE 1 Page, tapez R01 ou R02 dans le scratchpad et mettez 6R et activez. En fonction de votre choix, vous volerez à 1nm ou 2nm à droite de la piste.

Dans ce vol, nous volons sur l'axe central. Prenez l'habitude d'alterner entre les trois options sur vos vols. VATSIM n'est pas très occupé, mais il l'est pendant les événements, etc. Si nous pouvons éviter les

### **QUELQUES NOTES DE PLUS**

rencontres rapprochées et bien faire notre part du travail, tout le monde est content.

Le mode HDG SEL au lieu du mode LNAV vous permettra d'atteindre votre décalage plus rapidement. Vous réengagez le LNAV lorsque vous interceptez la trajectoire décalée. Bien sûr, vous ne pouvez rien toucher et LNAV tournera et interceptera la piste décalée par ses propres moyens.

Vous décalez le décalage **APRÈS l'**entrée dans l'espace aérien océanique (après le MALOT dans ce cas) et revenez sur l'axe médian.

**AVANT de** quitter l'espace aérien océanique. Vous décalez seulement à **l'intérieur de la piste**.

### **SE DIRIGEANT VERS LA HAUTE MER**

### **VÉRIFICATION DE L'EXACTITUDE DE LA POSITION** AVANT DE QUITTER LA ZONE DE FIABILITÉ DE LA RADIONAVIGATION

À l'approche de Shannon, nous allons effectuer une vérification de position avec l'une des aides à la navigation au sol. Dans ce cas, ce sera Shannon VOR (SHA). Nous allons recouper ce que la position par rapport au SCS est indiquée par notre FMC par rapport à celle de nos radios. S'ils sont proches, alors nous sommes tous prêts et nous continuerons tout droit vers l'océan. La station que vous utilisez dépend de vous, mais vous le faites avant de quitter la zone et lorsque vous êtes près de la station, vous syntonisez. Finissons-en, qu'on en arrive à notre premier rapport de position sur le

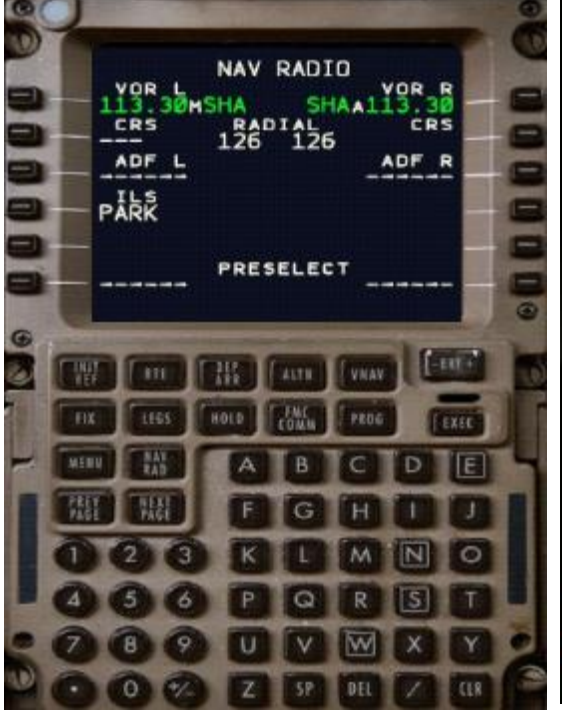

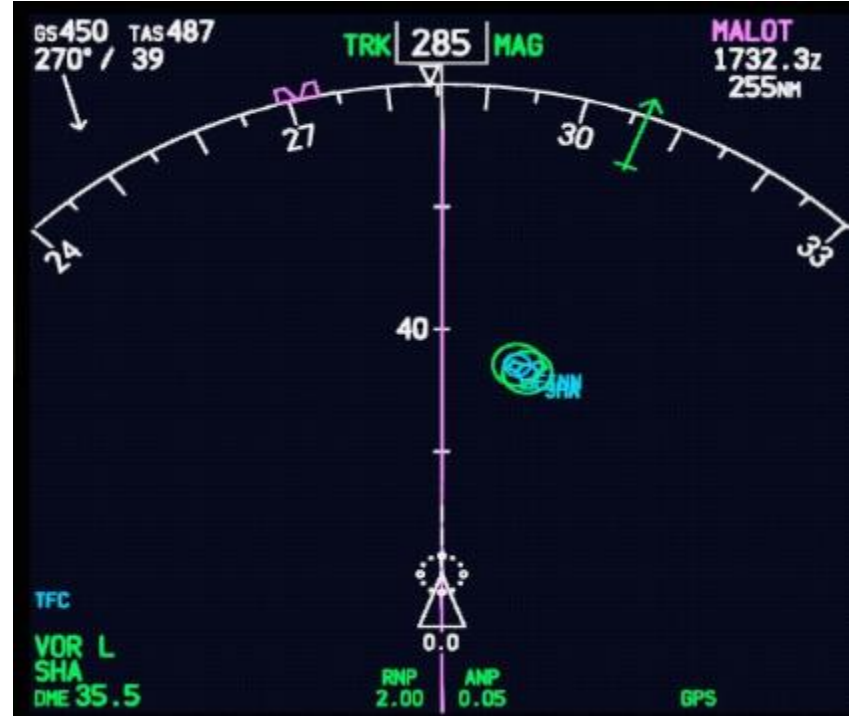

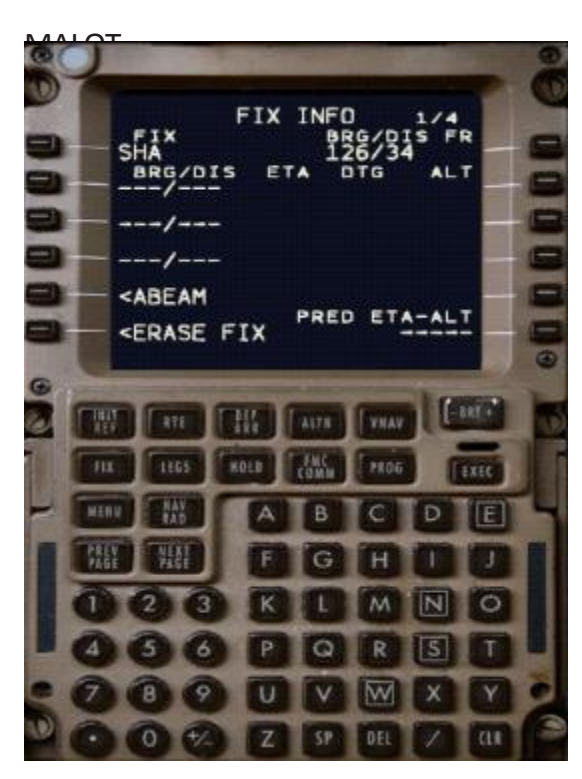

### **COMMENT**

Accédez à votre page NAV/RAD et syntonisez une station de radio à proximité. Dans mon cas, j'inscris SHA et je sélectionne le SHANNON VOR/NDB dans la liste qui s'affiche. Prenez note de :

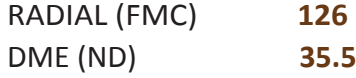

Allez à la page 1 de votre FIX (rappelez-vous que nous avons laissé 2 pages fixes vides pour l'utilisation en route...) Tapez SHA dans le scratchpad et mettez jusqu'à 1L. Notez le BRG/DIS juste à droite.

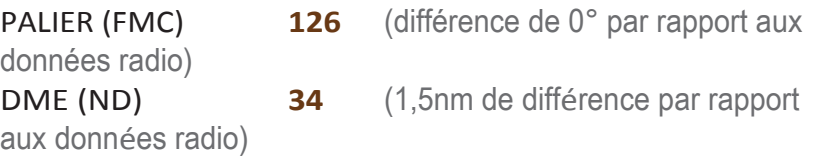

Les tolérances à moins de 50nm de la station accordée sont de 8° sur le relèvement et de 4nm sur la distance. Notre contrôle donne une différence de 1,5nm, ce qui est inférieur à 4nm, donc nous sommes prêts à aller de l'avant.

### **SE DIRIGEANT VERS LA HAUTE MER**

### **VÉRIFICATION DES ALTIMÈTRES** AVANT D'ENTRER DANS L'ESPACE AÉRIEN RVSM

Vérifier l'altimètre du commandant de bord, du copilote et de l'altimètre en cas de désaccord. La tolérance ici est de 200 pieds entre les capitaines et le copilote. Plus haut que ça et votre croisière océanique est terminée. Revenez en arrière

à l'ATC pour savoir quoi faire. Référez-vous à l'altimètre de veille pour enquêter sur le problème et mettre fin à cette discussion interminable que vous avez avec votre copilote. Cependant, ils sont toujours d'accord sur mon point de vue.

### **ENTRÉE SUR LA PISTE, PREMIER TRAVAIL PRÉPARATOIRE APRÈS**

C'est déjà l'heure. Nous ne survolerons pas le MALOT et notre premier rapport de position est attendu.

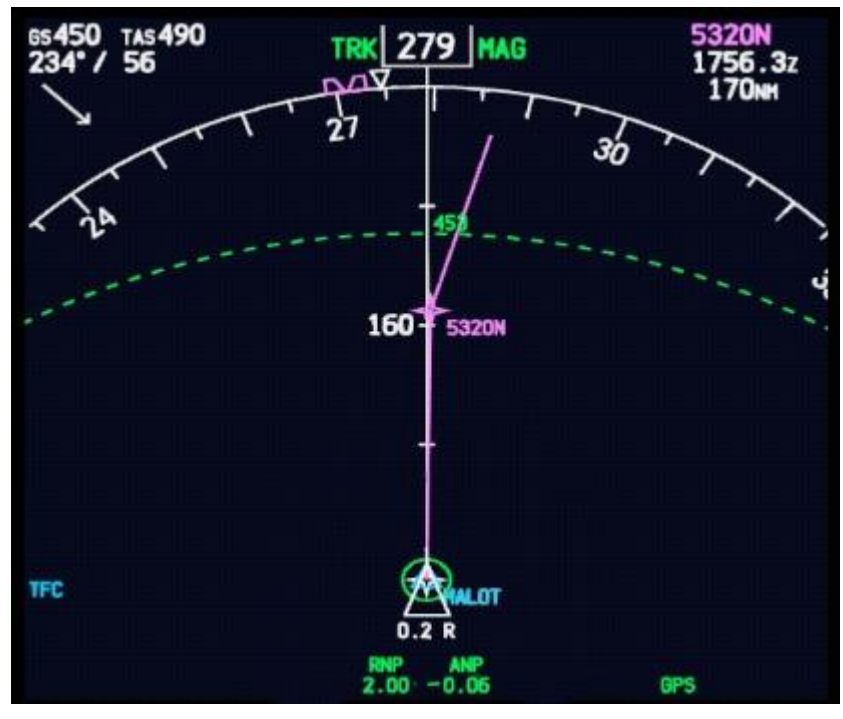

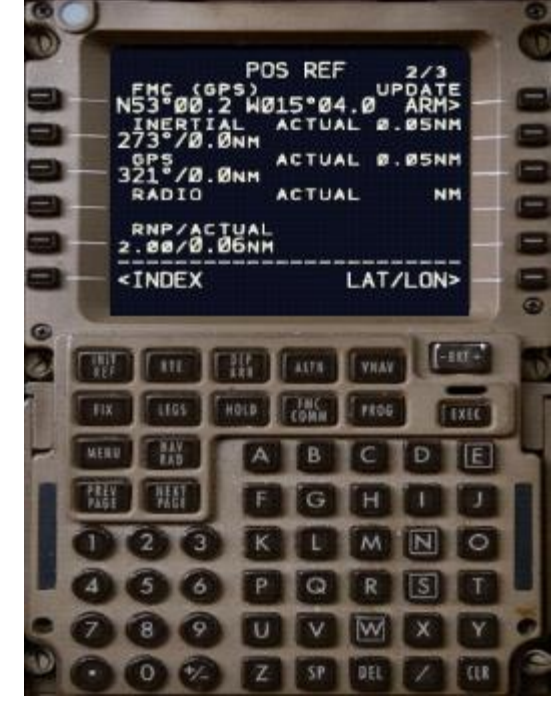

### **VÉRIFIONS D'ABORD QUELQUES POINTS**

Confirmer l'**engagement du LNAV**

Confirmez l'**engagement du VNAV**

Confirmez le prochain waypoint avec celui de votre OFP, avec sa trajectoire et sa distance.

Confirmer le décalage 0, R01 ou R02 dans la page d'itinéraire et l'activer après avoir passé MALOT pour **SLOP**  (page 14). Nous volons sur l'axe central dans ce cas.

### **VÉRIFIER À NOUVEAU L'EXACTITUDE DE LA POSITION À LA PAGE POS/RÉF PAGE 2** ET AU POINT DE CHEMINEMENT AVERY

Appuyez sur 6R pour passer en BRG/DIST afin de comparer la position FMC à nos sources de position.

Check GPS est utilisé par le FMC pour la mise à jour de la position FMC (GPS) est indiqué sur la ligne 1.

Vérifiez que notre position inertielle ne diffère pas de plus de **4 nm**. Dans ce cas, ils ne diffèrent pas du tout (0,0nm).

Vérifier que notre performance de navigation réelle est meilleure que notre performance de navigation requise (RNP). Dans ce cas, nous avons un **RNP** de 2 et une valeur réelle de 0,06. En d'autres termes, notre exigence est que notre avion calcule correctement sa position dans un rayon de 2 nm. En fait, il le calcule correctement dans un rayon de 0,06 nm. C'est la valeur RNP par défaut dans le PMDG 777LR et je n'y ai pas touché.

Avant d'avoir cette conversation avec Shanwick pour leur dire où nous sommes et où nous allons, vous avez peut-être remarqué l'arc pointillé vert dans notre ND, qui fait partie du cercle de 60min/453nm que nous avons construit autour de **EINN**. Là où cet arc pointillé croise la trajectoire magenta représentant notre itinéraire, nous atteignons notre point d'entrée ETOPS. **VÉRIFIEZ LE TEMPS ET LES NOTAMES POUR L'EINN ET LE CYYT AGAIN** afin d'être au courant de la situation.

OK, les vérifications sont terminées, il est temps de donner à Shannon des informations précises sur notre

# **ENTRÉE SUR LA PISTE, PREMIER TRAVAIL PRÉPARATOIRE APRÈS**

position afin qu'ils puissent faire le calcul et nous garder à l'écart des autres avions.

### **PREMIER POSREP**

Allez à votre page RAPPORT DE POSITION à partir de la page PROG (page précédente), contactez Shanwick et lisez simplement ce que votre avion vous dit à haute voix à Shanwick.

BAW21G signale MALOT à l'heure 1732z, FL360 et Mach .84. Nous estimons 53N 020W au temps 1756z. Suivant 54N 030W. Shanwick, bonjour encore. BAW21G avec rapport de position. BAW21G, allez-y. BAW21G, Shanwick vous copie sur MALOT à l'époque 1732Z, FL360 et Mach.84, estimation 53N 020W à l'époque 1756z. Suivant 54N 030W. Shanwick, c'est exact, BAW21G. BAW21G, merci, rapport suivant 53N 020W. Prochain rapport à 53N 020W, BAW21G.

Maintenant, nous rapportons le même chemin sur chaque position et passons par la même routine. Cela prend vraiment moins de temps à faire que d'écrire ou de lire à ce sujet. Nous allons maintenant passer par d'autres belles choses. Nous sommes maintenant plus loin sur notre route et nous approchons du point critique et d'autres choses intéressantes. Voyons voir.

**FAIT**

D'abord, supposons que nous ayons été distraits et que nous ayons surmonté l'obligation de signaler les messages de lecture des points de cheminement sur Facebook. Une fois passé ce point de cheminement, il n'apparaît pas dans ND comme il est derrière nous, et il se peut que nous manquions complètement le rapport. Le truc que je fais est d'ajouter un rappel de 10 minutes après le waypoint dans le ND. Voici comment le faire vous-même et avoir ce rappel sur le ND, donc si vous revenez dans le cockpit et que vous voyez ce point vert et l'heure, vous savez qu'au cours des 10 dernières minutes vous avez dépassé un waypoint obligatoire.

### **PREMIER POSREP**

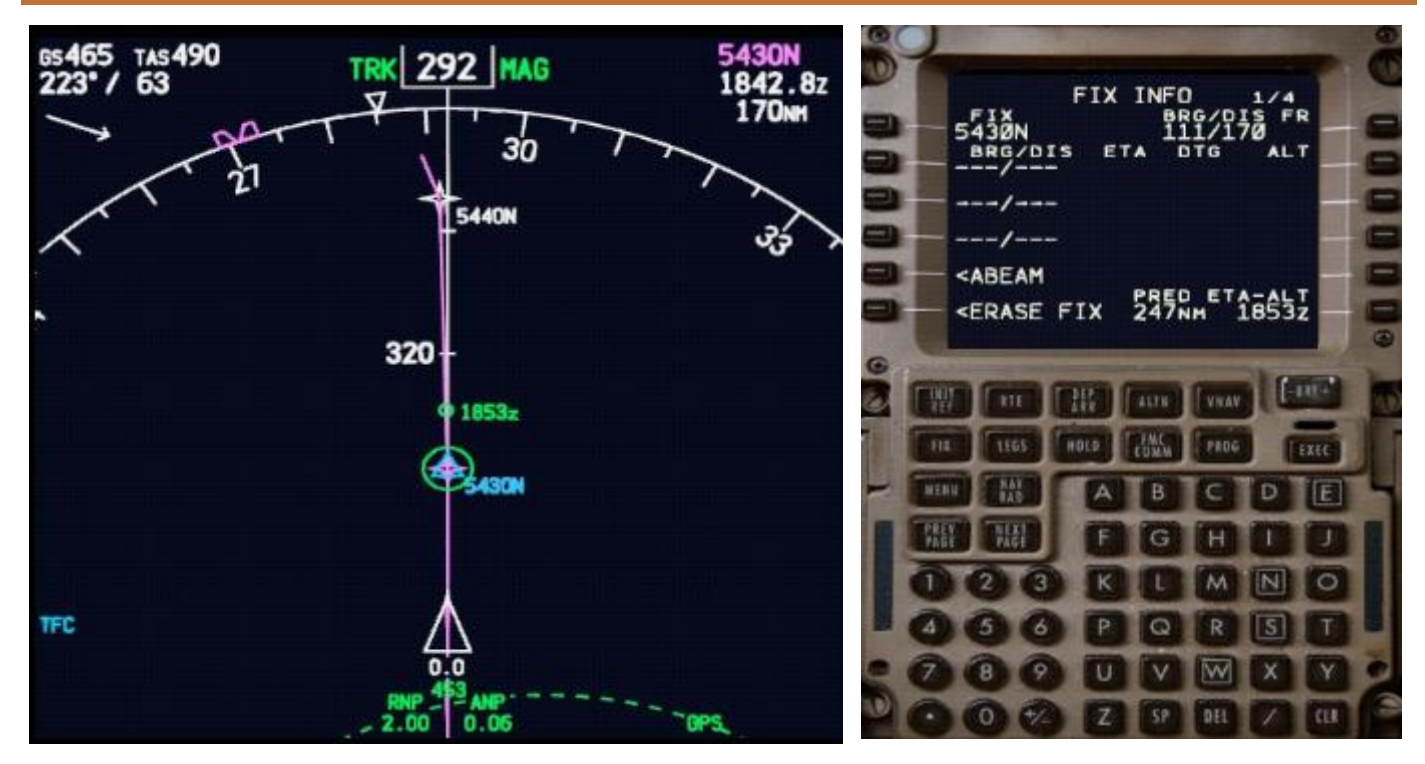

A partir du ND, prenez note de notre prochain waypoint et de l'heure d'arrivée prévue : **5430N /1843Z**

Sur la page FIX 1 ou 2, entrez le nom du repère de balisage dans le FIX (1L).

Ajouter 10 minutes à l'heure d'arrivée estimée 1843z+10min=1853z.

Tapez 1853Z dans le bloc-notes. Placez-le en 6R (ETA-ALT).

Notez le point vert avec l'heure (1853Z) apparaissant sur le ND.

Vous pouvez utiliser la même procédure pour faire d'autres choses liées à l'heure et aux waypoints, et voilà comment cela se fait. Je l'utiliserai de nouveau lorsque je quitterai Gander Oceanic.

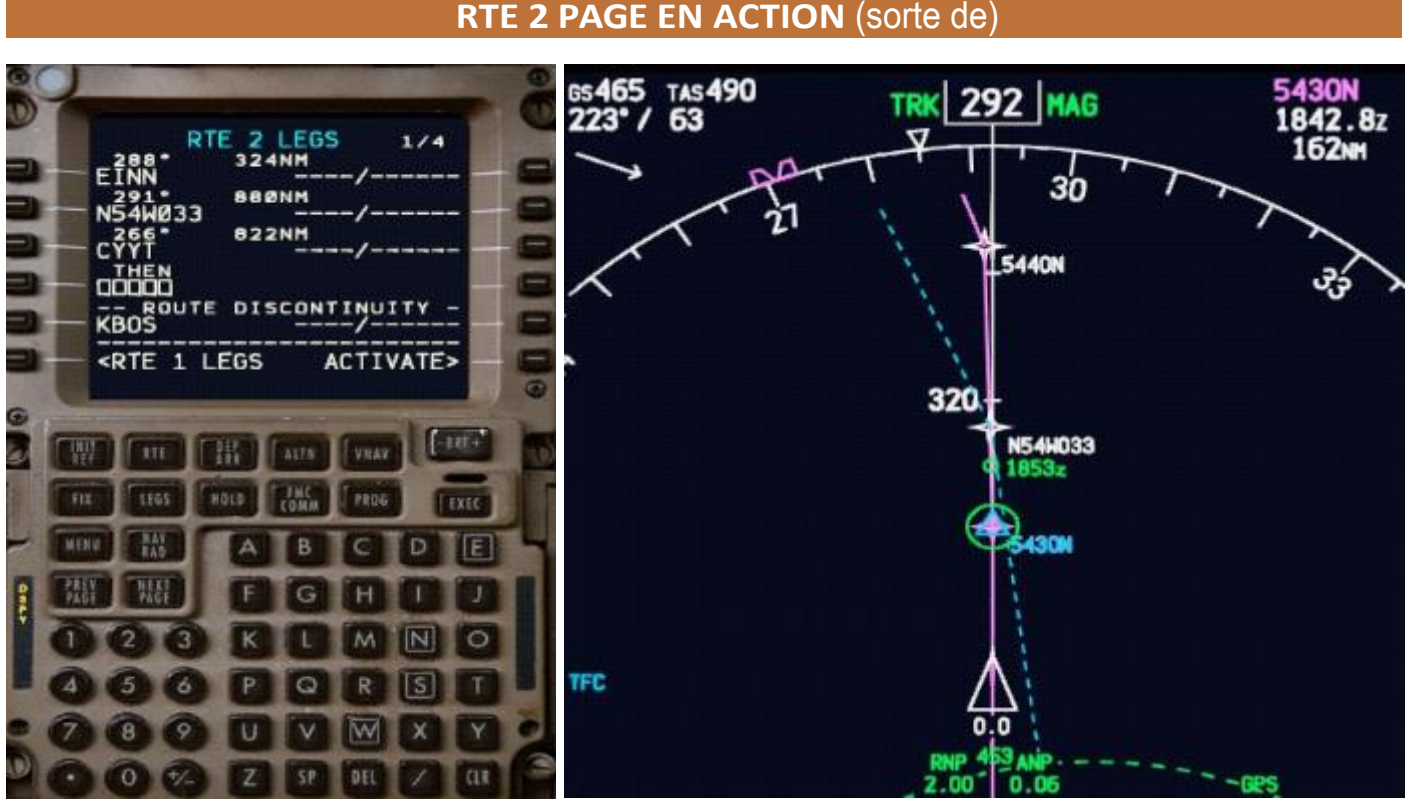

Allez à votre page LEGS. Via 6L, aller à RTE 2 LEGS. Jetez un coup d'oeil à votre MN.

### **PARLONS DE CE QUE LE ND NOUS DIT**

Eh bien, pour commencer, cela nous en dit beaucoup si nous savons comment le lire et vous le pouvez probablement si vous lisez aussi loin.

Si vous comparez ces images à celles de la page précédente, vous pouvez voir qu'en montrant simplement les branches de RTE 2, nous avons rendu nos informations ETOPS disponibles sur le ND. C'est ainsi que nous l'activons et le désactivons pour réduire l'encombrement.

**N54W033** n'est pas un repère de balisage sur notre route. C'est notre Point Critique / Equi-time Point.

Il y a deux lignes pointillées cyan. L'un vous amène directement à **EINN** et l'autre directement à **CYYT**, nos **ETOPS alternent**. Ils se réunissent au **point critique (CRP).** Après le CRP, nous allons à CYYT, jusque-là, nous allons à EINN en cas de besoin. **Veiller à ne pas activer par inadvertance RTE 2.**

Nous approchons également du 54N 030W, ce qui signifie que notre prochain rapport de position sera transmis à Gander Oceanic comme nous le serons dans leur espace aérien. Nous devons aussi faire une vérification SELCAL avec Gander pour établir un SELCAL positif.

L'arc pointillé vert en bas est notre cercle autour de EINN.

Le point vert avec l'heure de 1853z est notre rappel de 10 minutes après 54N 030W, ce qui nous

rappelle que nous devons effectuer nos vérifications de passage à niveau et le rapport de position. Dans ce cas, vous l'oublierez à peine, car nous devons prendre contact avec Gander 10 minutes avant l'entrée.

### **QUITTER LES ETOPS**

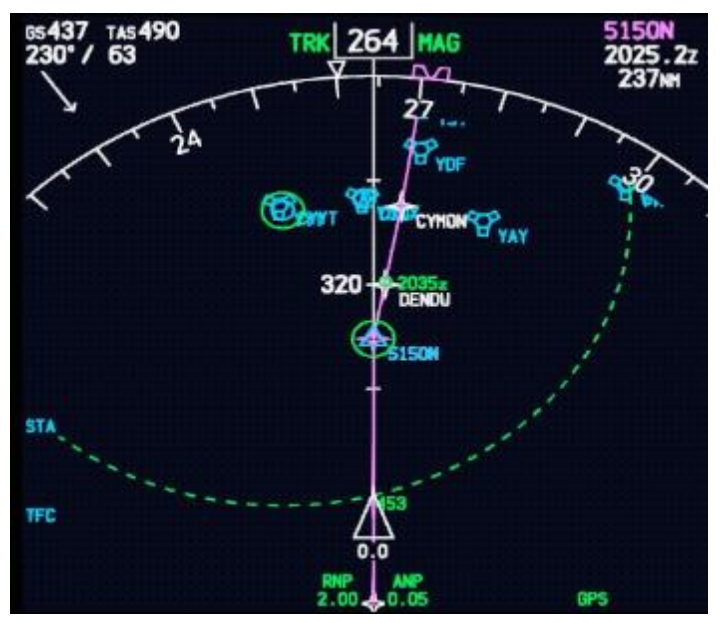

Nous quittons maintenant notre segment ETOPS. Comme vous pouvez le voir, nous traversons le cercle autour de CYYT et sommes maintenant à moins de 60 minutes / 453nm d'un aéroport adéquat. **Nous n'avons pas encore quitté notre piste.**

Nous venons de **sortir de notre segment ETOPS**. Nous vérifierons l'exactitude de notre position en entrant dans le domaine de la fiabilité de la radionavigation, tout comme nous l'avons fait lorsque nous en sommes sortis. La procédure est identique à celle que nous avons utilisée pour vérifier l'exactitude de notre position lorsque nous avons quitté l'Irlande. Nous accorderions YAY dans ce cas. Voir *page 15*.

Si on vous donne un "contact radar", il n'est pas nécessaire de le faire, cependant, c'est une bonne discipline aérienne de passer les vérifications et de s'assurer que nous sommes tous prêts.

### **LA SORTIE DE L'ESPACE AÉRIEN OCÉANIQUE**

Ne changez pas d'altitude ou de vitesse sans confirmation ATC (si ATC en ligne).

Confirmez le reste de votre itinéraire dans le FMC.

Dans ce cas, réglez le squawk qui vous a été assigné ou changez pour le code générique du squawk IFR (2200).

N'oubliez pas de revenir à l'axe central si vous voliez en offset avant de quitter la piste.

C'est la deuxième partie. Les pages suivantes comprennent une liste de contrôle imprimable à utiliser concernant l'ETOPS et les opérations océaniques ainsi qu'une page de liens et de ressources que je trouve utiles.

# **PMDG 777LR ETOPS AND OCEANIC GUIDELINES CHECKLIST**

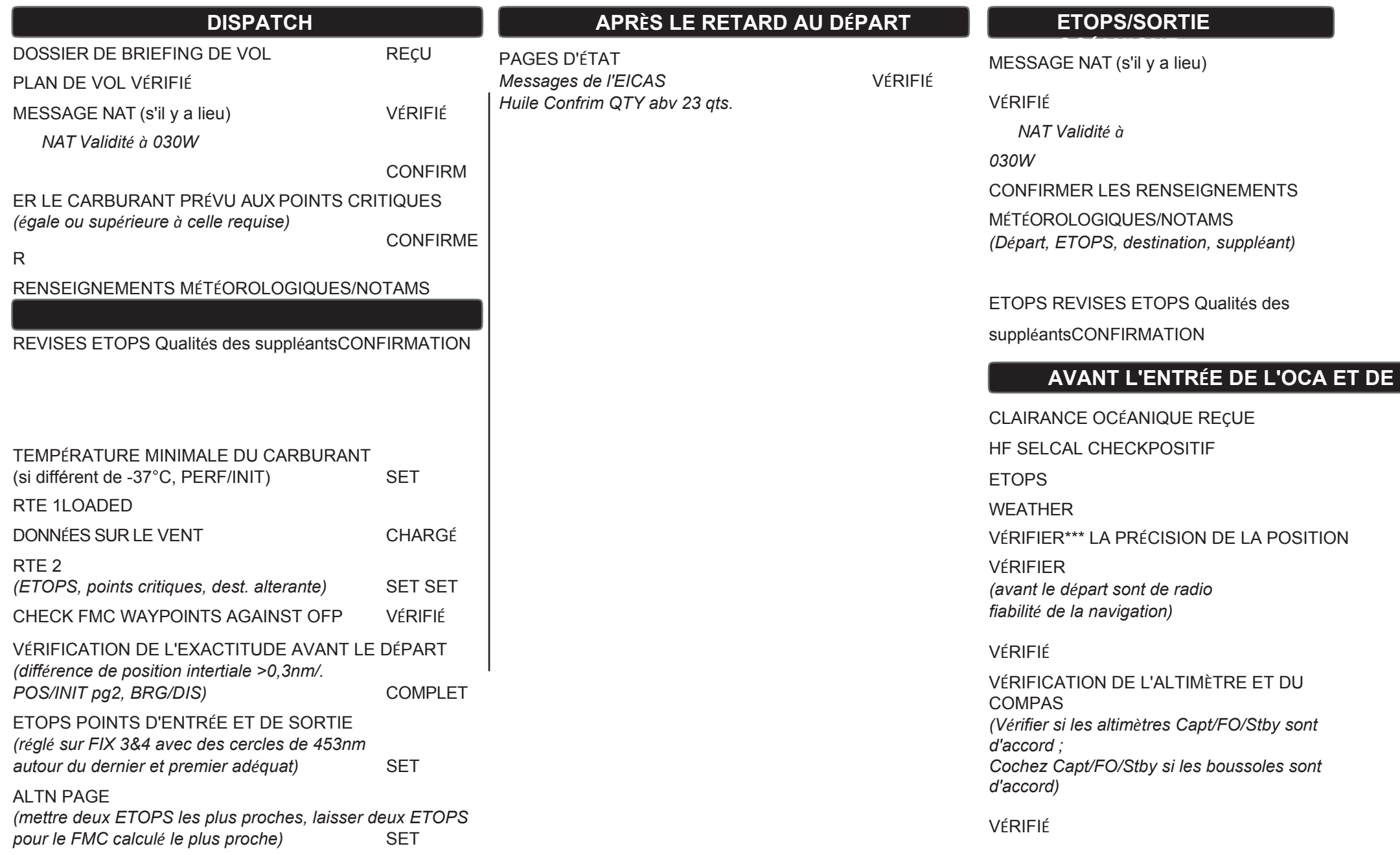

#### CRZ PAGE

*(Altitude et vitesse assignées)* VÉRIFIÉ

SQUAWK

*(Réglez 2000 30min après l'entrée de la piste)* SET

ETOPS WEATHERMONITOR\*\*\* VÉRIFICATION DE LA

#### PRÉCISION DE LA POSITION

*(à chaque point, confirmer la différence inertielle <4nm) RNP inférieur à ANP)* VÉRIFIÉ

#### CHECK RTE 2

*Vérifier le chargement correct / Ne pas activer* VÉRIFIÉ *à moins qu'il ne soit nécessaire de dérouter)*

VÉRIFICATION DE L'EXACTITUDE DES POSITIONS *(entrant dans le domaine de la radio fiabilité de la navigation)* VÉRIFIER

#### RTE 2

*Examiner l'acheminement pour trouver une solution de*  rechange.

#### **Note 1 :** Il est rappelé aux équipages que les **minima météorologiques ETOPS de répartition ne s'appliquent pas en vol.** Si les conditions météorologiques sont inférieures aux minimums de répartition ETOPS, aucun réacheminement n'est requis.

**Note 2 :** À tous les passages à niveau, vérifiez que l'avion se dirige vers le bon cap et que la distance jusqu'au prochain point de cheminement est correcte, conformément à la PFO.

**Note 3 :** Lorsque le CPDLC est utilisé par l'ATC, cela est indiqué dans les informations ATIS du contrôleur respectif.

**Note 4 :** Si Shanwick ou Gander est connecté, ils contrôlent les deux FIR. Lorsque les deux FIR sont contrôlés par le même contrôleur, la vérification SELCAL à 030W n'est pas nécessaire.

### <CALLSIGN>>>CALLSIGN> <CALLSIGN> <CALLSIGN> <CALLSIGN RAPPORTS AU TEMPS ESTIMANT SUIVANT

### À L'USAGE EXCLUSIF DU SIMULATEUR DE VOL **S'INSCRIRE**

### **LIENS ET RESSOURCES**

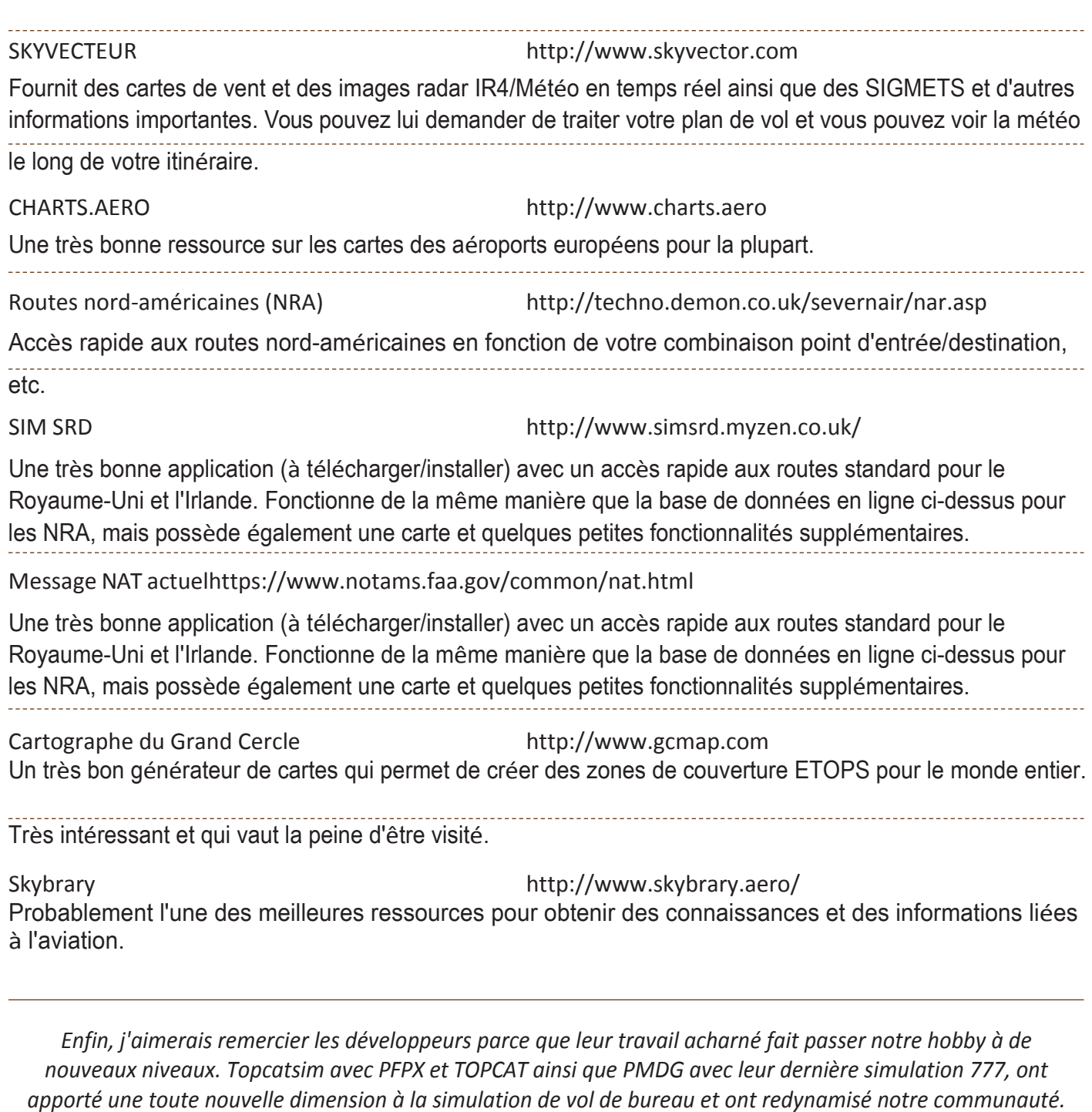

*Plus nous soutenons ce développement de niveau, plus nous en obtenons à la fin, alors obtenez-les à partir des bons sites Web Capitaines !*

*Ce guide peut être partagé librement dans son ensemble, mais pas en sections, à l'exception de la liste de contrôle à la page 20. Merci de votre lecture et j'espère que vous le trouverez utile.*

### **FIN DE LA DEUXIÈME PARTIE**

2013 Belisar Hoxholl[i](mailto:belisar.hoxholli@gmail.com) [belisar.hoxholli@gmail.com](mailto:belisar.hoxholli@gmail.com) *Page 21*